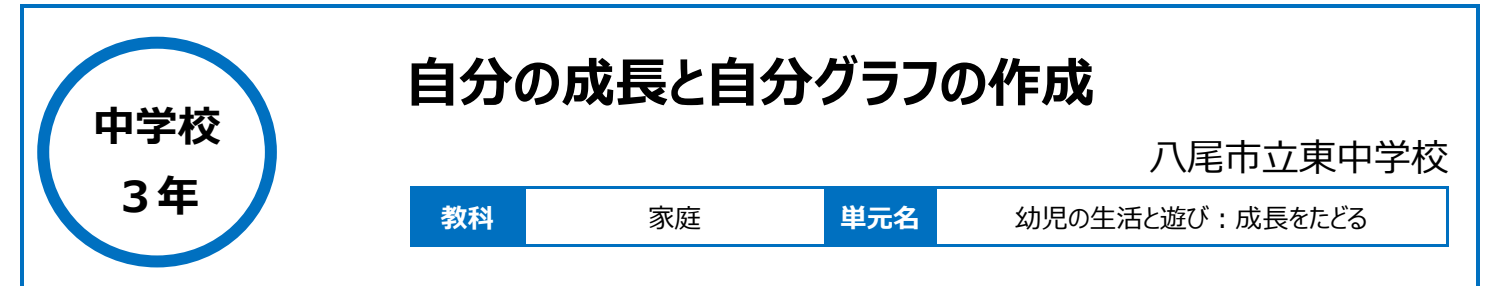

## **本時のねらい**

自分の成長を振り返り、関わってくれた人を思い出しながら自分がどのように成長してきたのかを知り、今やこれからの自分にとって、できることは何かを考 えるきっかけとする。

## **本時における 1 人 1 台端末の活用方法とそのねらい**

Excel シートを活用することで、短時間で「自分グラフ」を作成し、視覚的に自分の今までの経験を振り返ることができる。自分の考えやエピソードを交 流したり、これからの自分にとって、できることは何かを考えたりするための時間を十分に確保することができる。

### **活用した ICT 機器・デジタル教材・コンテンツ等**

・ タブレット PC ・Microsoft Teams ・Word

**Excel** 

**本時の展開**

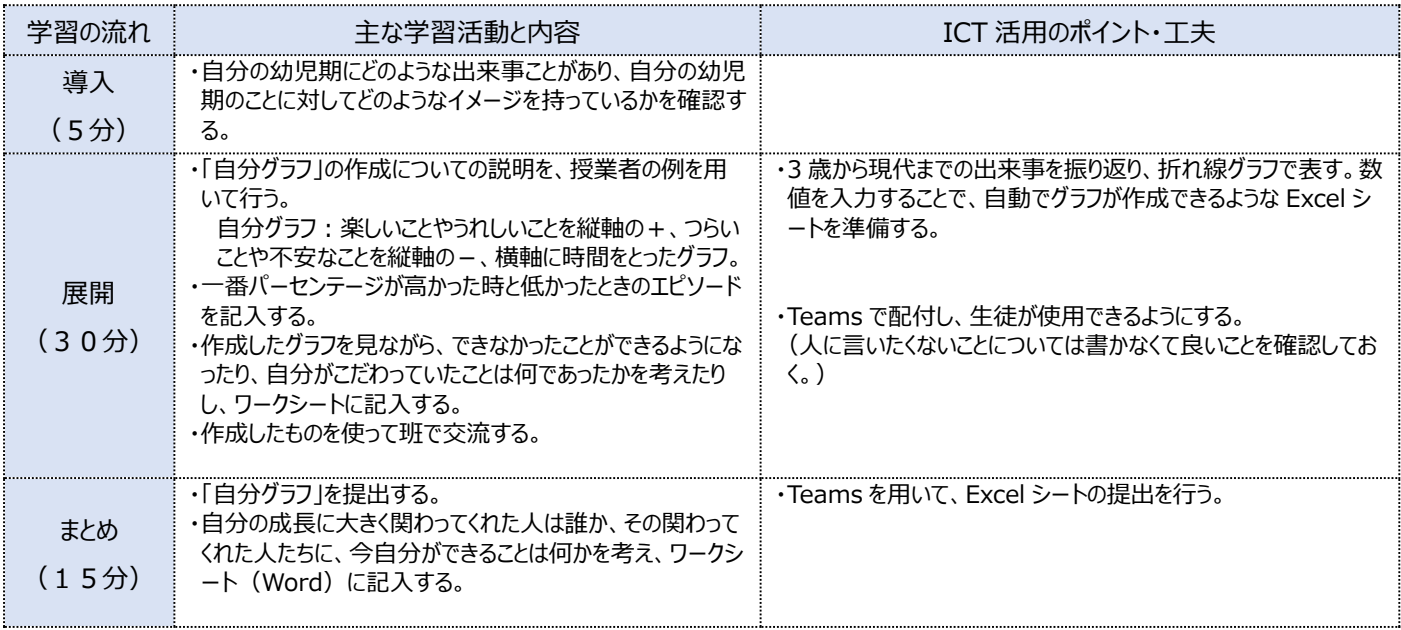

# **1 人1台端末を活用した活動の様子**

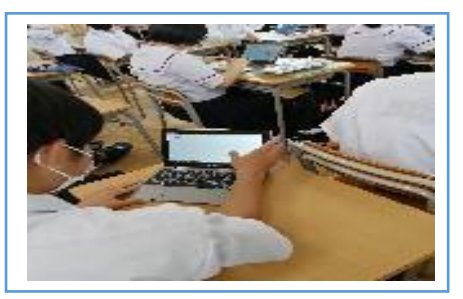

写真1:Excel を使ってグラフを作っている 場面

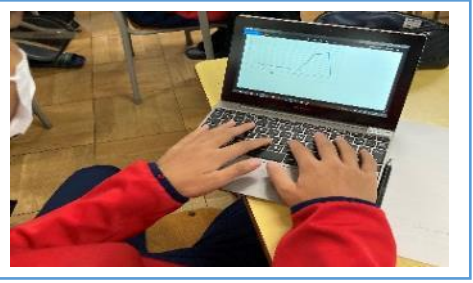

写真2:作成したグラフにエピソードを記入してい る場面

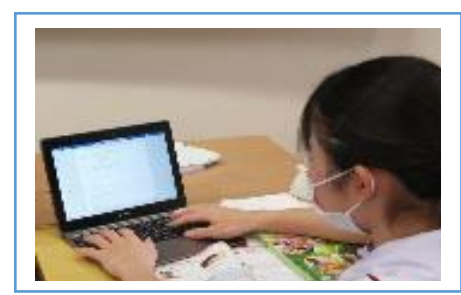

写真3:考えたことをワークシートに記入して いる場面

#### **児童生徒の反応や変容**

・Excel シートのグラフ機能を用いて、入力する数値の大きさを変化させることで、すぐにグラフを作成することができた。自分のその時の状況や感情を、 見える化することで、幼い時の自分と成長した今の自分を比べることができ、これからの自分の在り方をしっかりと考えることができた。

## **授業者の声~参考にしてほしいポイント~**

・生徒に使用させるワークシート (Word ファイルや Excel シート) を配付するとき、生徒は自ら Teams からダウンロードして使用するが、ダウンロード せずに誤って元データの中身を書き変えてしまったりするトラブルも起きた。それを防ぐために、Word や Excel の保護機能を活用することで、スムーズ に生徒がダウンロードし、ファイルデータを活用することができた。

・グラフを作成すると状況がよくわかることから、他の学習場面でも Excel を用いると便利だということに気づくための経験ができた。